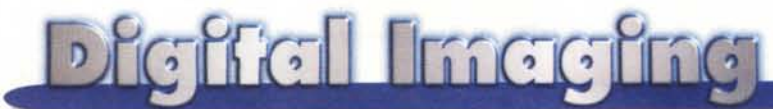

**PROVE & PRODOTTI coordinamento di Andrea de Prisco**

## **Il software l/minore"~**

**prima parte**

*di Raffaello De Masi*

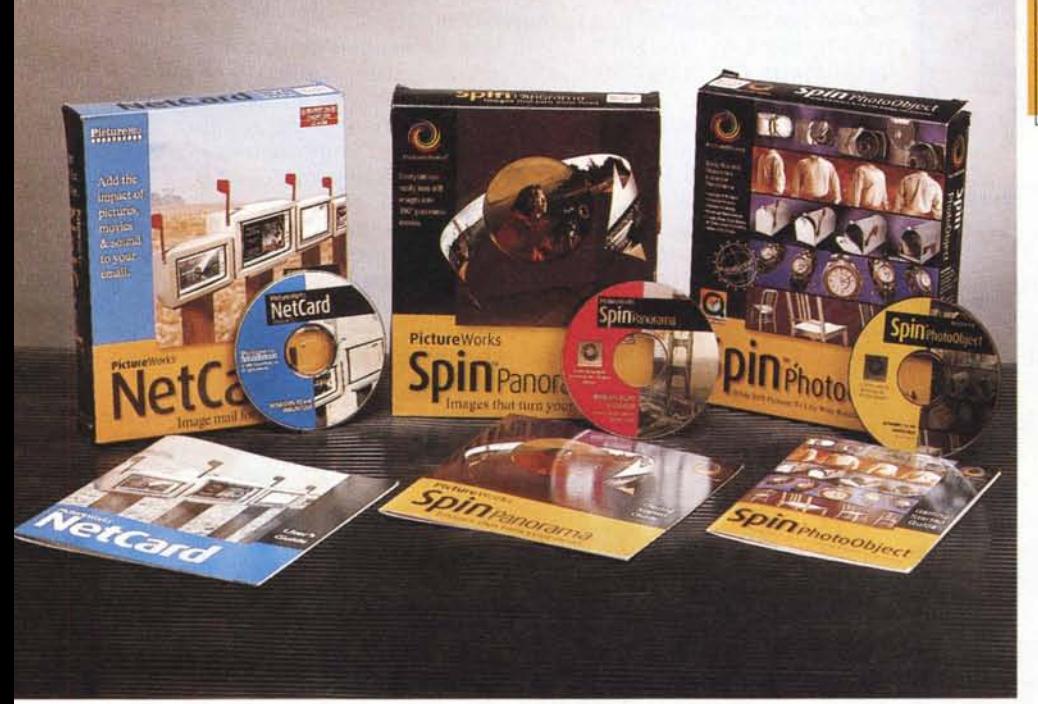

Signori cari, mica è detto che ognuno debba vincere un premio Nobel. Accanto ai geni, alle menti superiori che onorano la razza umana, ai grandi pensatori capaci, in una parola, di esprimere mondi nuovi e universi paralleli, ci sono milioni di persone che ogni giorno lavorano, svolgono i compiti loro affidati nel migliore dei modi e magari, in fondo al loro garage, realizzano anche loro la loro piccola opera d'arte, o scrivono un racconto o una poesia che non saranno mai pubblicati o letti da nessuno, ma che pur sempre hanno un loro valore, che può avere senso e assumere dignità di significato universale, pur nei suoi limitatissimi confini.

Anche nell'ambito dei pacchetti software, accanto a monumenti di codice come Word, Excel, PageMaker, Authorware, Communicator, ci sono produttori che hanno realizzato package di uso estremamente specifico, ma che nel loro genere sono insostituibili e

preziosi. Pensate, ad esempio a un buon spelling checker o a un filtro antispamming per e-mail, a un contatempocontaspesa per i nostri collegamenti Internet o a un filtro aggiuntivo per Photoshop, a un programma che testa i numeri di Mersenne o pilota una macchina utensile per il taglio o lo stampaggio della plastica. Anche questi pacchetti hanno dignità di capolavori, forse figli di menti minori, ma che, una volta nella vita, ci hanno tolto dagli impicci o ci hanno fatto raggiungere più facilmente ed efficacemente il nostro scopo. A pacchetti di questo genere è dedicato il titolo e il contenuto di questa (e di una prossima) puntata di Digital Imaging. Certo, non si possono" mettere" con MiniCad, QuarkXPress e Iliustrator, ma, come recita un proverbio napoletano, che un'altra volta ho già citato su queste pagine: "Dicette Pulcinella: Don Gennarì, voi col sigaro e io col mozzone, cacciamo ò stesso fummo!".

#### **Spin Panorama Spin Photo Object NetCard**

#### *Produttore:*

PietureWorks Teehnology Ine. 649 San Ramon Valley blvd. Danville, CA 94526 www.pietureworks.eom

*Distribuito in Italia da* Pico SrI Via Piave, 35 42100 Reggio Emilia Te!. 0522/541272

L 235.000 L 235.000  $L_{320,000}$ L105.000 *Prezzi al pubblico* (IVA esclusa): Spin Panorama Spin Photo Object Spin Panorama + Spin Photo Object NetCard

**Piccoli pacchetti per piccole cose utili**

Inutile nasconderlo, "a me Naomi Campbell nun mi fa 'ddorme 'a notte" (mio padre, maestro elementare d'altri tempi, segnerebbe di un bel blu di Prussia il vergognoso errore d'ortografia, ma mi pare che l'''a me mi" sia un bel rafforzativo!). Le mie ricerche su WWW della leggiadra fanciulla hanno ormai scavato una corsia preferenziale verso i siti dedicati a questo capolavoro della sua mammà. Ma finora le immagini che avevo a disposizione erano solo immagini, e basta. Cosa ne direste di una Naomi che ruota sullo schermo di 360°, permettendoci di guardarla da diverse prospettive (calma, eh!)?

Beh, uno dei capolavorini, di quelli che non vinceranno mai il Nobel, di questa puntata ci permette di fare proprio questo. SpinPanorama, questo il nome, permette di vedere una immagine attraverso una camera virtuale, che ruota su un asse per un intero angolo giro. Cerchiamo di capirci meglio con un esempio.

Immaginiamo di essere coinvolti in un

212 MCmicrocomputer n. 185 - giugno 1998

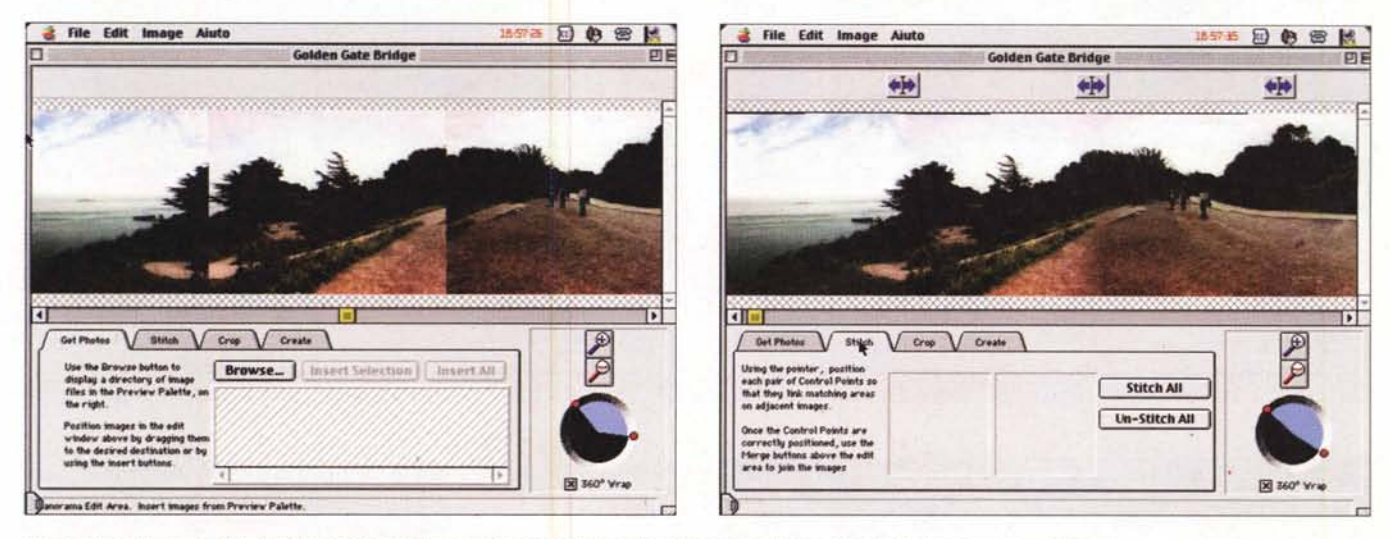

Un esempio d'uso di SPIN. Nell' immagine a sinistra, le foto semplicemente affiancate; a destra, dopo la sovrapposizione e il ritocco.

progetto per la realizzazione di una diga, di un campo da golf, di un piano d'insediamento turistico in una zona del tutto non urbanizzata. Certo gli elaborati tecnici parleranno chiaro, ma solo a un tecnico. E' immaginabile invece che la committenza, probabilmente a digiuno di tecnica di lettura di un elaborato progettuale, voglia avere una più chiara idea delle aree interessate dall'insediamento, una visione d'insieme del versante collinare o montuoso oggetto d'intervento o magari, per citare l'esempio della diga, un'occhiata di tutto il bacino, dalla zona d'invaso alle spalle, del comprensorio a valle e così via. Finora l'operazione era eseguita con mezzi tradizionali. Un obiettivo grandangolare,

per quanto potente, non può ottenere più di una visione parziale del panorama; allora, in maniera purtroppo quasi mai elegante, il problema veniva risolto in questo modo: un operatore sistemava una fotocamera al centro dell'area oggetto di studio e fotografava la panoramica settore per settore in base all'angolo sotteso dal suo obiettivo, lasciando un minimo lembo di sovrapposizione tra le foto che, successivamente venivano incollate su un foglio formando una lunga stringa. Purtroppo immancabilmente questa tecnica, peraltro diffusa, è soggetta a due problemi: non si ha effettivamente alcuna idea della prospettiva angolare delle scene visualizzate e le foto, per quanto ben realizza-

te e incollate tra loro rispettando i lembi di sovrapposizione, mostrano inevitabili piccoli difetti dovuti a differenze minime di esposizione, piccole variazioni di assetto della macchina durante la rotazione, immancabili problemi di filtraggio della luce data l'obbligatorietà della posizione, e così via. Il risultato finale, ancorché significativo, ha il difetto di conservare un che di sgradevolmente raffazzonato che non fa mai buona impressione, ad onta del probabile grande impegno presente a monte.

SpinPanorama, che ha con un divertente gioco di parole come didascalia la frase "Images that turn your head", assolve ai compiti descritti finora, risolvendo egregiamente anche i difetti ap-

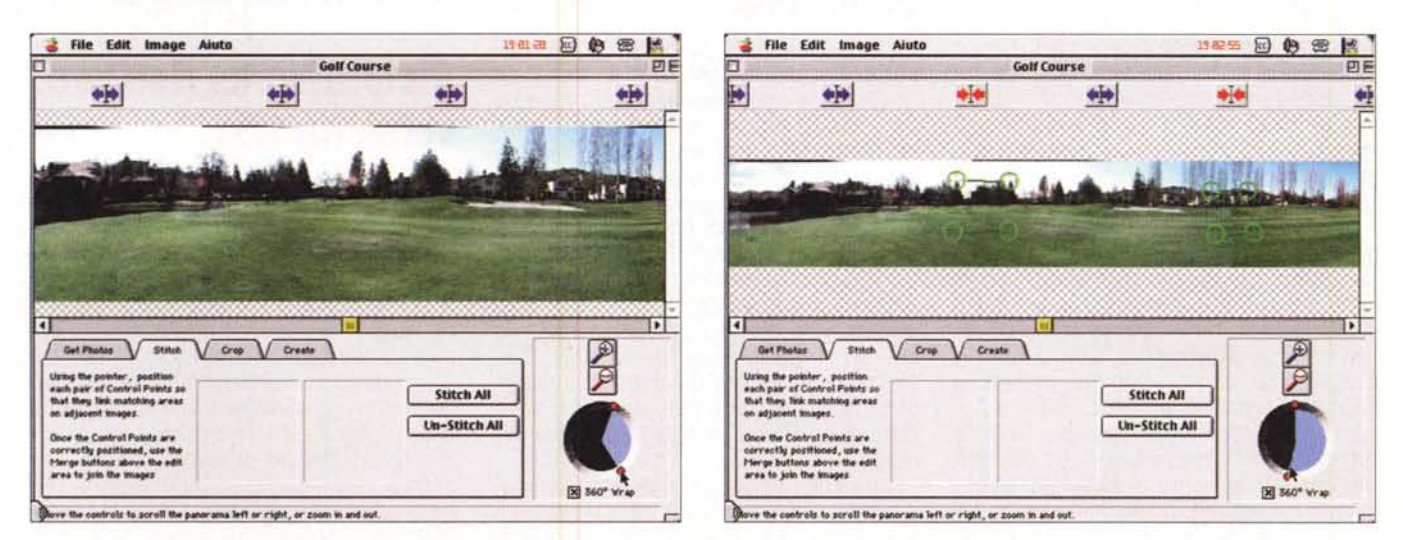

Un campo da golf, visto facendo ruotare la camera; si notino i punti di sovrapposizione di riferimento, individuati dai cerchietti verdi.

#### **Dicitel Imecine**

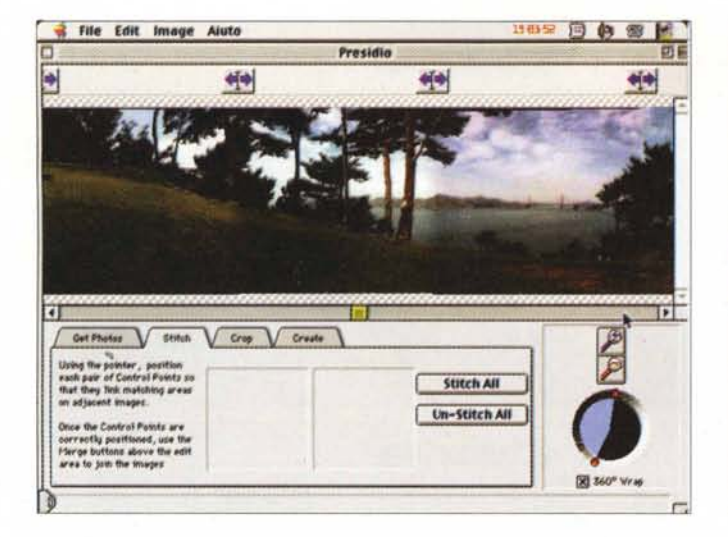

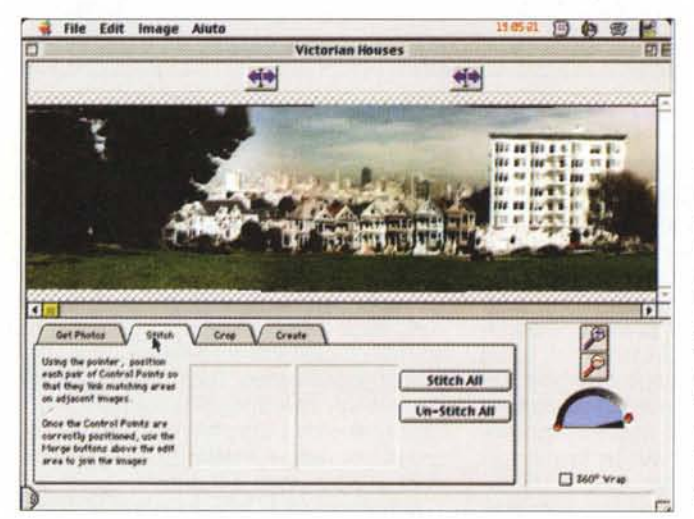

pena evidenziati. In altri termini si incarica, partendo da una serie di foto organizzate in una strisciata e tra loro collegate, di realizzare uno scenario, un panorama, una scena quale vedremmo ruotando la testa nella vita reale. La cosa gradevole e interessante sta nel fatto che, una volta entrati nell'ambiente, il lavoro verrà svolto esattamente allo stesso modo della vita reale. Vediamo come

In SP (il programma, presente in versione W95 e Mac sullo stesso CD, è corredato da un esile manuale d'uso di otto pagine) lo sviluppo di un progetto segue quattro fasi, ognuna articolata su una finestra differente. L'area di editing è la più importante, visto che in essa le immagini sono organizzate, incollate, ritagliate e sistemate in preview; essa è organizzata in quattro fogli, che permettono rispettivamente di importare le immagini da trattare, di incollarle su un foglio mastro, di allinearle micrometricamente, di ritagliare i bordi eccedenti, di

#### Come si costruisce un panorama

La procedura d'uso del programma è semplice, da raccontare e da sviluppare. Si ricava la seguenza delle foto da organizzare e le si dispongono sul tavolo mastro dell'ambiente, nell'ordine finale. Dopo di ciò si procede all'incollaggio delle tessere, giunzione che viene eseguita "agganciando" in foto diversi particolari corrispondenti. In ogni "legatura" occorre che ci siano quindi due particolari da centrare, in modo da garantire oltre che la corrispondenza, anche la complanarità delle immagini. Inoltre, se si abilita una panoramica articolata tu 360° sarà possibile eseguire giunzioni di particolari anche tra l'ultima immagine e la prima.

Una volta eseguita questa giunzione, il programma provvede, attraverso un suo algoritmo, a spostare reciprocamente le figure fino a realizzare una vi-

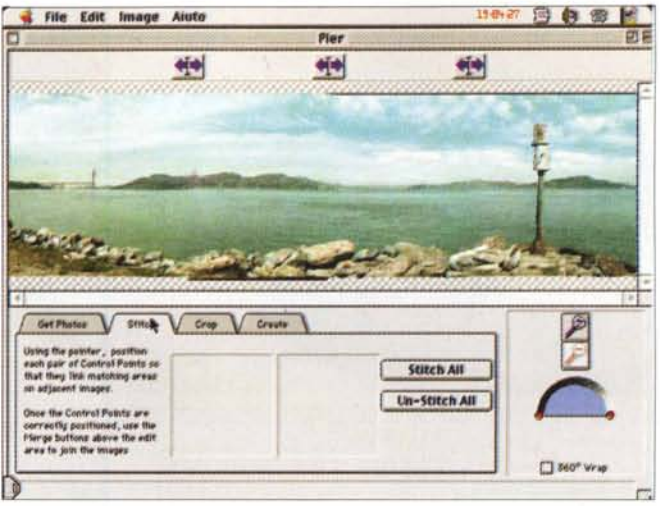

Altre immagini, prese dalle librerie del pacchetto.

creare la scena finale. Inoltre la stessa finestra, in basso a destra. mostra una manopola di controllo, che gestisce uno zoom, un indicatore di campo di visuale e un operatore di rotazione del campo, ovviamente articolato su  $360^\circ$ 

deata complanare delle immagini. Questa irrinunciabile operazione porta a inevitabili disallineamenti dei bordi delle foto. Eccoci quindi la necessità di esequire un cropping, un ritaglio dei bordi della scena per garantire un'unica immagine contornata da bordi rettangolari. Inoltre in questa fase il programma omogenizza le altrettanto inevitabili differenze di tinta, ombra, illuminazione presenti nelle diverse foto. A questo punto l'immagine totale finale potrà essere salvata come tale o, se si preferisce, come filmato VR.

SpinPanorama, così come PictureWorks, che segue, gira su macchine della serie Mac dal 68040 (+CPU) in poi e, sotto Windows, con almeno un 486; un po' pesanti le richieste in termini di memoria (almeno 16 MB di RAM e 50 MB su disco), mentre, nei rispettivi ambienti, sono supportati formati JPEG, BMP, PICT, CAM, per le immagini e QuickTime VR MOV per i filmati.

#### **PictureWorks NetCard,** versione 1.3

Si va al mare, in montagna, si va a passare un week-end in un'azienda agrituristica e si scopre un paese piccolo piccolo che pare tanto un gioiello dimenticato, si va in vacanza con Naomi e si vuol far divenire lividi di rabbia gli amici, magari si vuol far conoscere la nostra tentacolare città (che so, Atripalda) a un nostro corrispondente che ha invece la sfortuna di vivere alle Mascarene. E poi compleanni, ricorrenze, viaggi improvvisati anche di lavoro, settimana bianca; quante occasioni per ricordarci e farci ricordare dagli amici e dalla nostra mamma. Eppure il mezzo che una volta era principe, la cartolina illustrata, oggi è

MCmicrocomputer n. 185 - giugno 1998

#### **Dieffel Imeefna**

divenuta una ridicola trappola d'altri tempi.

Nessuno più scrive cartoline, l'invenzione più bella e inutile dell'amministrazione postale. Quando si va nelle località turistiche fanno un po' pena quelle bacheche messe lì per esclusivo uso dei turisti esteri, che ancora le usano. Oggi la buona educazione straripa da tutte le parti e anche quel piccolo segno di altri tempi, che insieme era di riguardo e di affetto, non si usa più.

Direte, certo è anche un fastidio cercare la cartolina, scriverla, incollarci il francobollo e andarla ad imbucare. Oggi per scrivere le lettere ci affidiamo alla posta elettronica, figuriamoci se abbiamo il tempo di cercare le cartoline. E qui casca l'asino. Da oggi non avete più scuse per non assolvere a questo cortese impegno.

NetCard è un'applicazione stand-alone per inviare cartoline illustrate attraverso la posta elettronica. Attenzione, non si basa sulla tecnica dell'attached file, anche se passa attraverso l'e-mail e i relativi pacchetti. Si tratta, invece, di un programmino che crea dal nulla una cartolina virtuale, con tanto di fronte e retro, la personalizza con l'immagine da noi preferita, ci consente di scrivere un messaggio augurale e di inserirne uno vocale, la spedisce all'indirizzo voluto come eseguibile che l'utente leggerà indipendentemente dal client e da qualunque altro package applicativo.

Come funziona NetCard è presto detto; una volta installato (il file compresso è circa 800K, piccolino per stare su un CD-ROM) e lanciato, il programma apre una finestra che mostra un cartoncino bianco e ci invita a inserire una immagine, che rappresenterà il fronte della cartolina (l'immagine può essere importata da una scansione, da una libreria, da un'applicazione, o trascinata direttamente dalla scrivania sull'area). Cliccando su un pulsante si passa alla facciata retro, organizzata proprio come la classica cartolina postale, con tanto di finto francobollo, area per il bollo postale (che poi sarà il momento della creazione del file). messaggio scritto e vocale, mittente e destinatario. Una volta creata, la cartolina può essere trattata in vari modi; salvata su un dischetto per essere spedita con questo mezzo, salvata come file per essere inviata come attachment con un qualunque pacchetto di posta, o inviata all'impostazione automatica, che la metterà automaticamente in spedizione se si utilizzano client come AmericaOnLine, Eudora (anche la versione Light), Microsoft Exchange e, sebbene non sia specificato sul manuale, anche il nuovissimo Outlook 98. Si può spedire la stessa cartolina anche a multipli indirizzi, con la

stessa tecnica usata per inviare la posta in e-mail. Comunque non vi preoccupate molto; una finestra delle preferenze semplice da usare guida senza preoccupazione attraverso i semplici setup da organizzare.

#### **Spin** PhotoObject, versione 1.0

Terzo, ma non ultimo, pacchetto della famiglia Spin, questo PhotoObject ha alcune funzioni che lo rendono assimilabile in parte al primo. Il suo compito, specifico e puntuale come quello degli altri, è di creare oggetti multidimensionali, terribile parola che niente altro vuol dire che un oggetto che può essere manipolato, ruotato e animato secondo i desideri dell'utente. Sebbene sembri una cosa molto complicata, si tratta, detta in termini nudi e crudi, di una selezione dello stesso oggetto visto attraverso diversi

angoli di visuale, con questa stessa selezione manipolata da un pacchetto che ne gestisce l'orientazione. Tanto per intenderci, un oggetto multidimensionale è la busta animata che si vede negli indirizzi di e-mail di tante pagine WWW, il banner multicolore presente in genere sul frontespizio delle pagine che ospitano sponsor, perfino il cursore di certe applicazioni che cambia durante un'attesa.

L'interfaccia utente di PhotoObject è, in perfetto stile Spin, molto semplice. Essa consta di un'area di editing, quattro tabelle di comando, alcuni controlli di navigazione e una tavola di preferenze. L'area di editing, la prima, è la tavolozza in cui vengono importate le immagini da trattare, e i fogli di gestione (i cosiddetti tab sheet, dall'analogia con i servetti da archiviazione), permettono di sistemare le immagini, allinearle, ritagliarle e, per dirla in breve, eseguire i passaggi per creare un oggetto visualizzabile.

Le foto sono gestibili una per una, o importando un'intera cartella nell'ambiente di editing. Una palette di preview

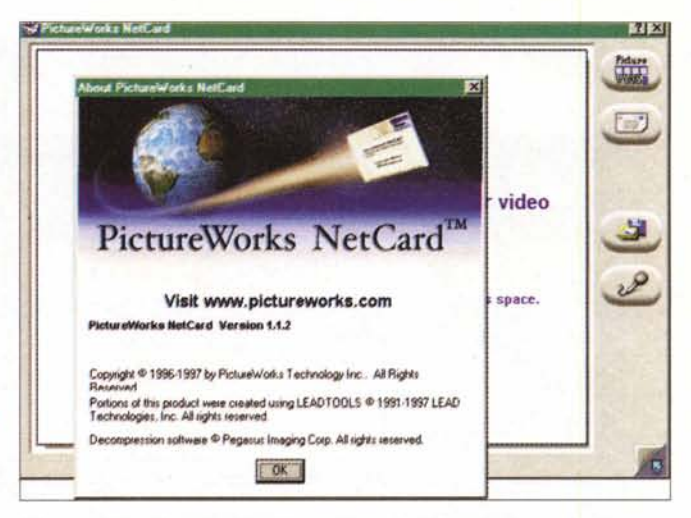

Il semplice ambiente di utilizzo di NetCard, con le vedute fronte e retro

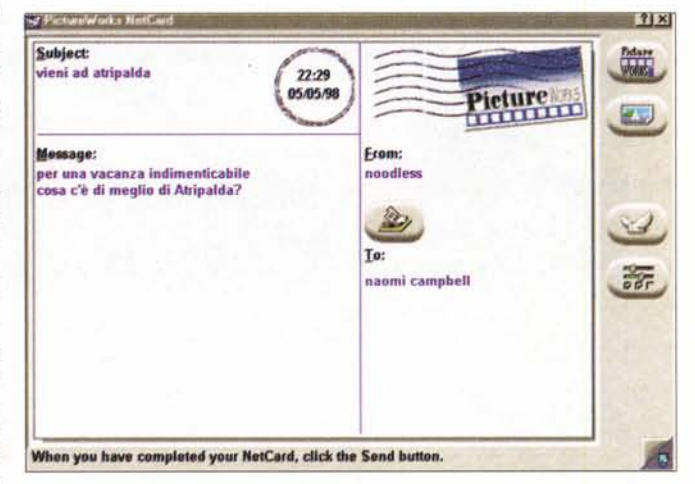

permette poi di scegliere quelle più significative, organizzandole nel foglio di lavoro finale. Si passa poi all'allineamento e alla centratura delle immagini relative, e la cosa avviene più semplicemente se si usa un tool originale, l'overlay check box, che, se abilitato, consente di testare e aggiustare l'immagine trascinando una sua trasparenza su quella precedente. Un colpo di forbice alla mazzetta delle fiqure e la nostra sequenza è pronta. eventualmente ingrandendo o rimpicciolendo tutto il blocco (il programma è tanto intelligente da prevenire tagli che non interessino tutto il pacco delle immagini, in modo da evitare spigoli o frammenti bianchi nella sequenza finale). E infine, il tocco finale, ecco la creazione del fotooggetto, specificando la misura di output, la sequenza di animazione, il formato di uscita (in caso di creazione di file GIF89 vengono automaticamente presentati i valori della frequenza dei fotogrammi e del dithering).

Spin PhotoObject ha le stesse esigenze, in fatto di memoria, degli altri

#### **Digital Imaging**

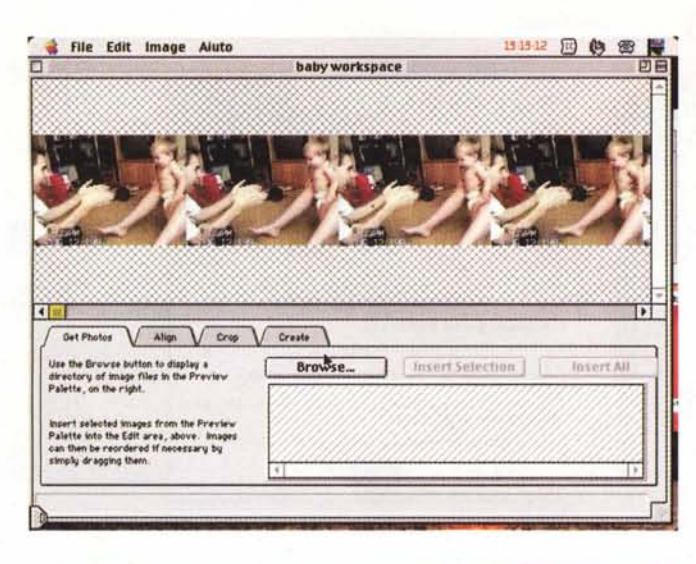

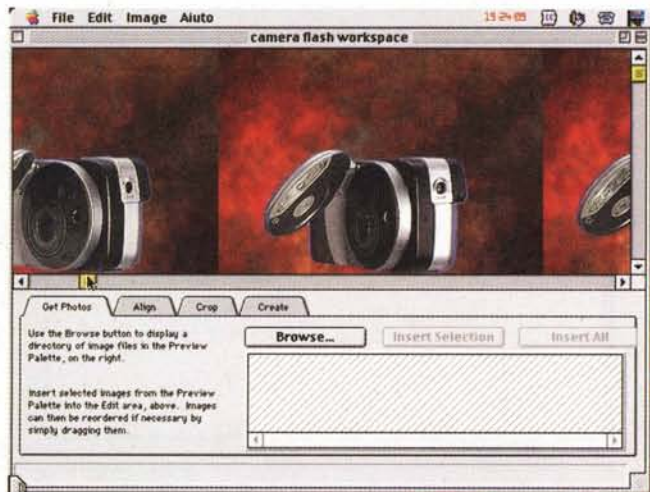

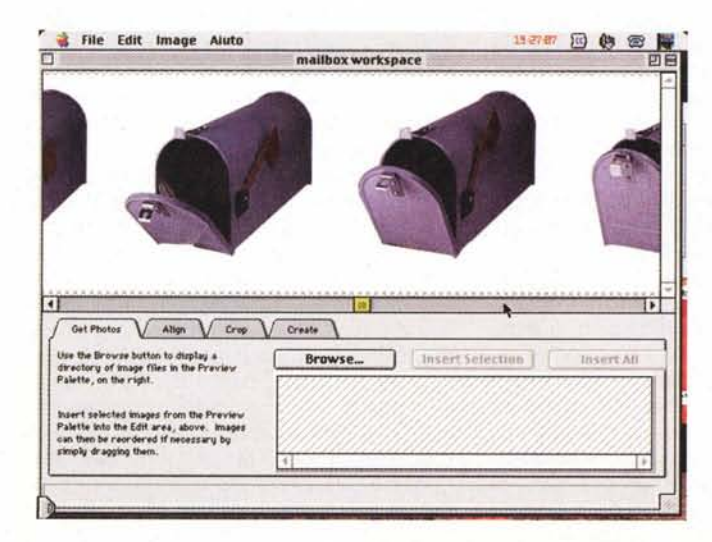

due. Supporta formati, in base alla versione QuickTime VR (MOV), QuickTime Movie (MOV) AVI, Animated GIF, BMP, PICT, JPEG, mentre importa immagini anche in CAM e FPX.

### **Conclusioni**

SpinPanorama, PhotoObject e Net-Card fanno ciascuno una cosa sola, ma la fanno bene e in maniera semplice.

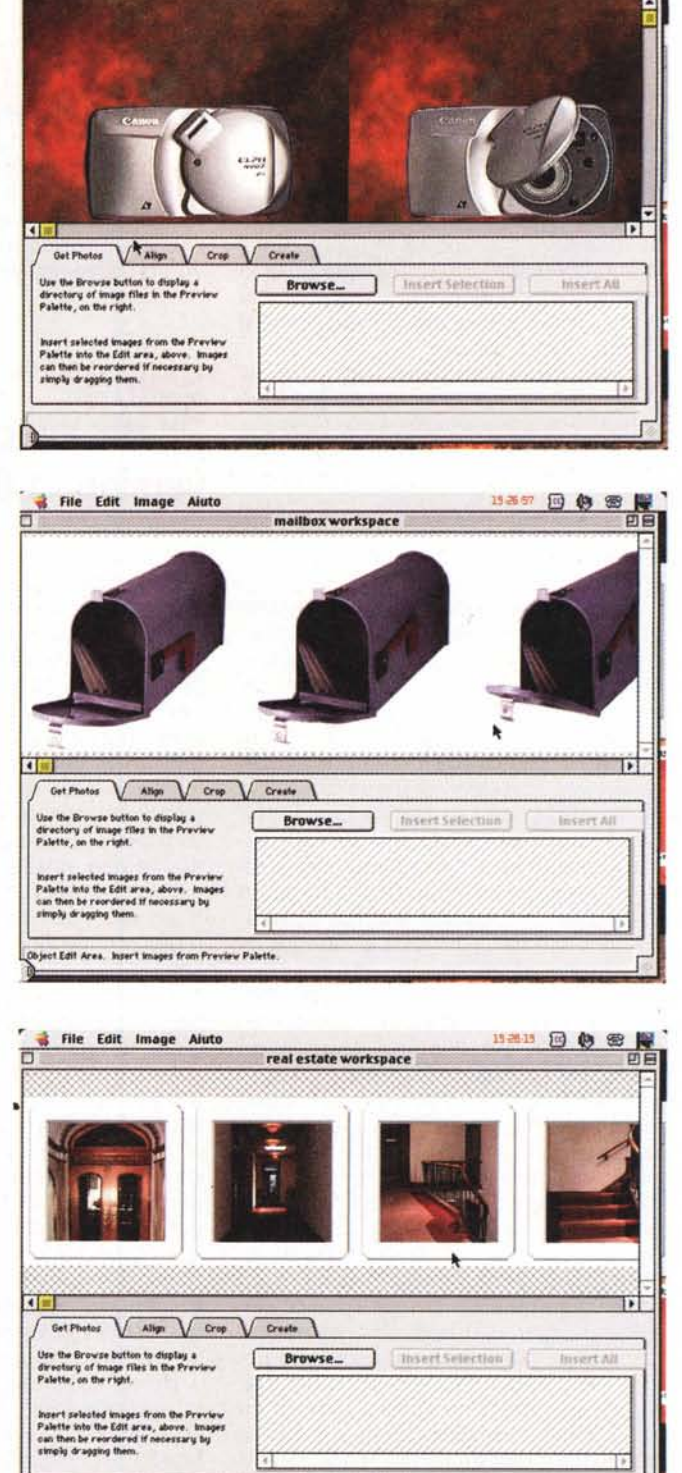

camera flash workspace

**Has @ @ R** 

Alcune fasi della produzione di un oggetto in PhotoObject.

ect Edit Area. Insert images from Preview Palette

File Edit Image Aluto

Non vinceranno mai il Nobel della posta elettronica, delle greeting card, e non saranno mia utilizzati nella terza puntata di Jurassic Park, ma mantengono quello, anche se poco, che promettono. Magari i cosiddetti umani avessero la stessa virtù.

# Grafica? CAD?<br>Modellazione 3D? Exxtreme!

La soluzione più complèta per ogni esigenza grafica

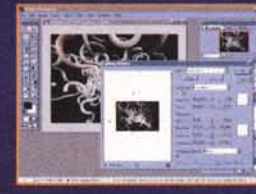

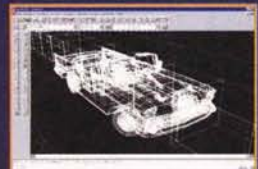

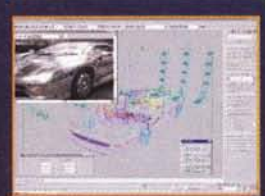

2D o 3D? Finora questo era il dilemma per chi sceglieva una scheda grafica accelerata. Ma oggi Graphics Blaster™ Exxtreme vi dà il meglio in ogni campo: il 2D più veloce, il 3D più fluido e realistico, il supporto software più completo e la compatibilità hardware con tutti gli standard 3D più diffusi. Potrete soddisfare nel migliore dei modi ogni esigenza grafica: dai disegni più elaborati alle più esigenti modellazioni tridimensionali, dai progetti più complessi alle presentazioni più articolate. Per non parlare dei video e, quando avete voglia di divertirvi, dei giochi 3D più spettacolari. Con Graphics Blaster™ Exxtreme non ci sono più limiti.

Correte subito dal vostro rivenditore per saperne di più!

#### **Specifiche:**

- Chip Permedia2 3Dlabs
- · 4 MB, espandibili a 8 MB, di memoria SGRAM e DAC da 230 MHz per garantire la massima risoluzione e frequenza di refresh
- · Driver ad alte prestazioni per Windows® 95 e Windows NT® 4.0, incluso il pieno supporto di OpenGL, DirectX e HEIDI
- · Connettori modulari per schede di espansione con uscite video e TV o scheda Dxr2 per Kit PC-DVD

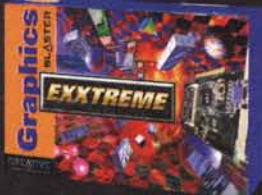

#### Le soluzioni multimediali più potenti per il vostro computer

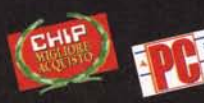

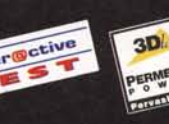

WWW.SOUNDBLASTER.COM

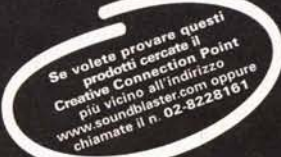

Copyright 1998. Creative Technology Ltd. Exxtreme e Graphics Blaster e il logo Creative sono rispettivamente un marchio e marchi reptistrati di Creative Technology Ltd.<br>Tutti gli altri marchi e nomi di prodotti sono merchi